# LCD keypad operating instructions

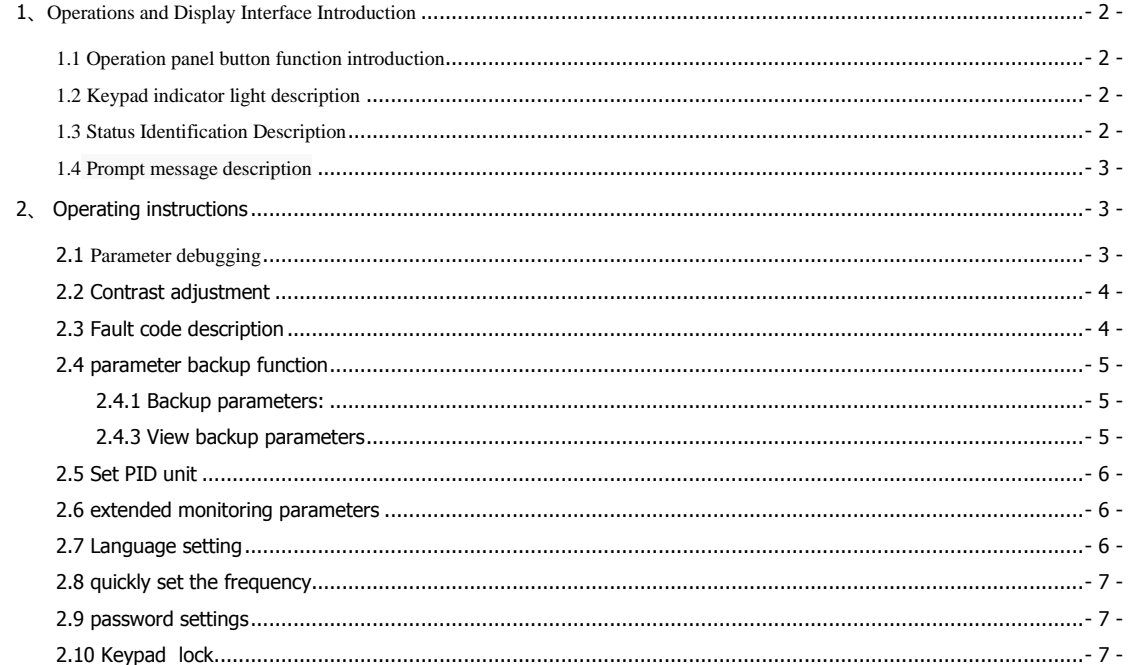

# <span id="page-1-0"></span>**1**、**Operations and Display Interface Introduction**

LCD panel is a Human-Machine-Interface (HMI) for debugging inverter parameters. The following is keypad function structure and display interface

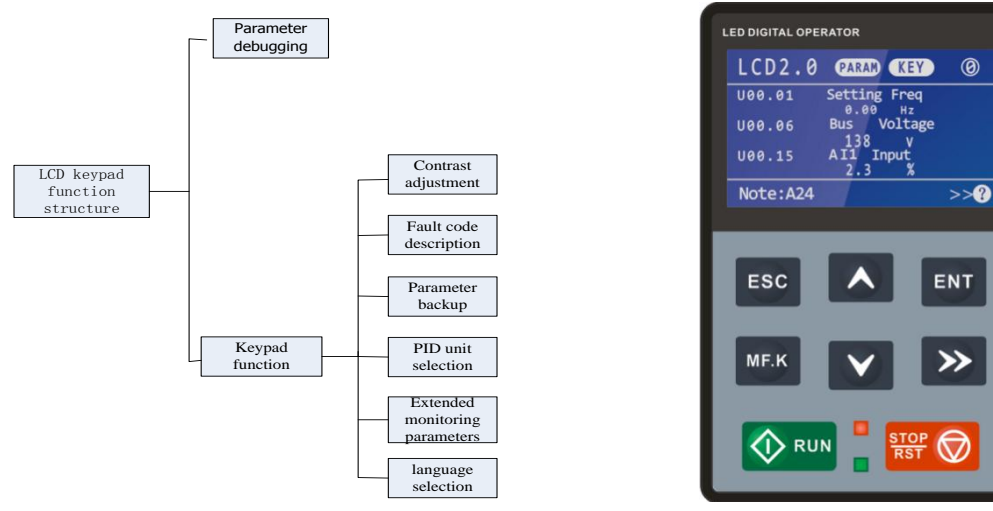

**Figure 1-1 Keypad structure Figure 1-2 Keypad interface**

### <span id="page-1-1"></span>**1.1 Operation panel button function introduction**

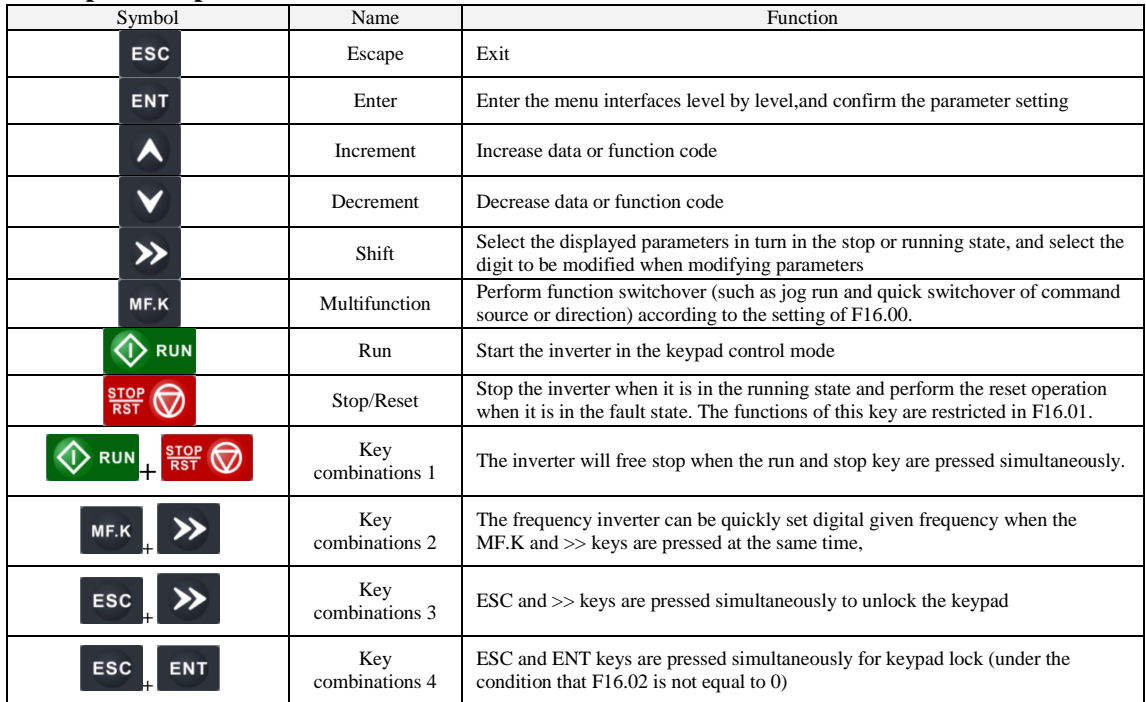

# <span id="page-1-2"></span>**1.2 Keypad indicator light description**

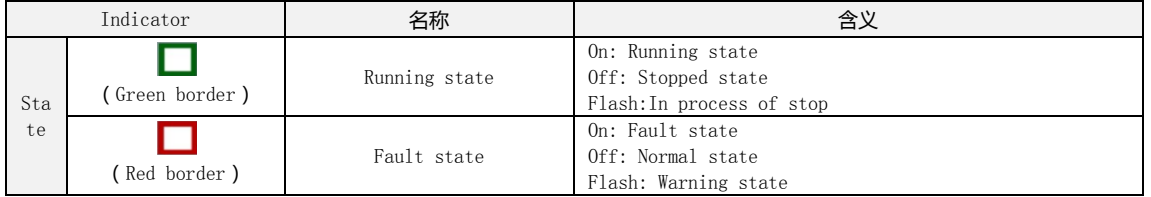

# <span id="page-1-3"></span>**1.3 Status Identification Description**

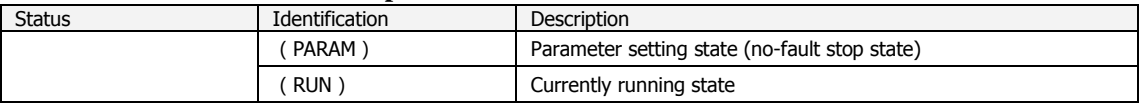

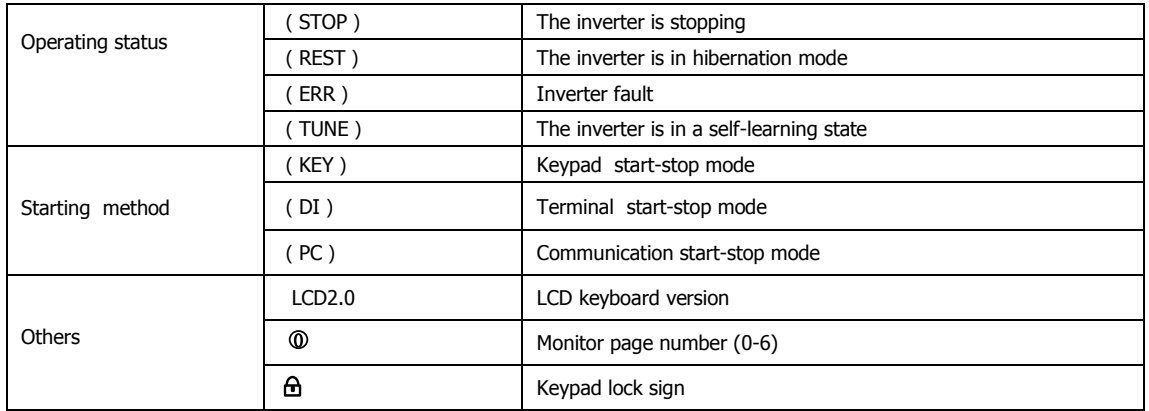

### <span id="page-2-0"></span>**1.4 Prompt message description**

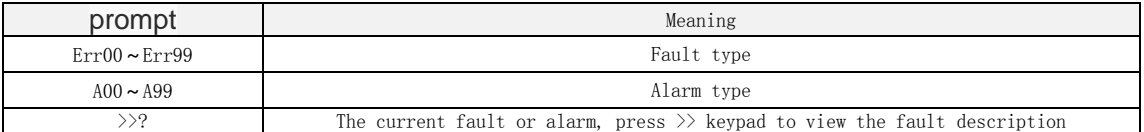

# <span id="page-2-1"></span>**2**、**Operating instructions**

### <span id="page-2-2"></span>**2.1 Parameter debugging**

Operation panel adopts three-level menu structure to set parameters and other operations.

The third level menu is: Function parameter group (Level I menu) → Function code (Level II menu) → Function code setting (Level III menu). Below is operation example

#### **Example 1: Change the password**(**00000->10000**)

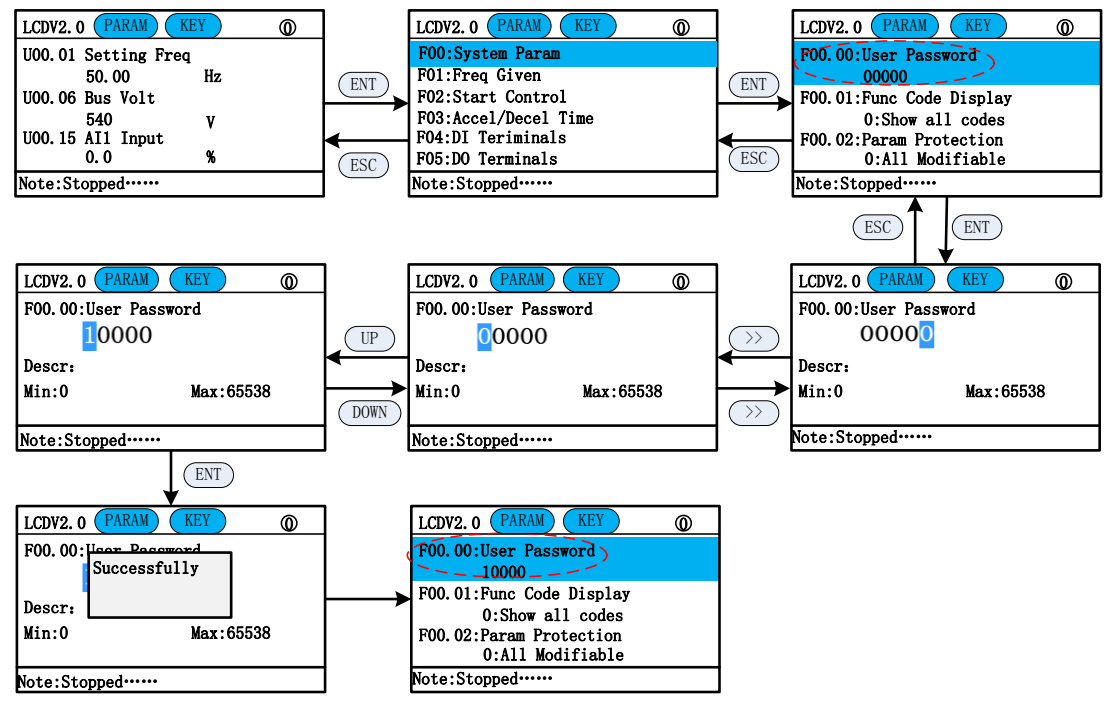

**Example 2: Modify the starting mode (start by the button -> terminal start)**

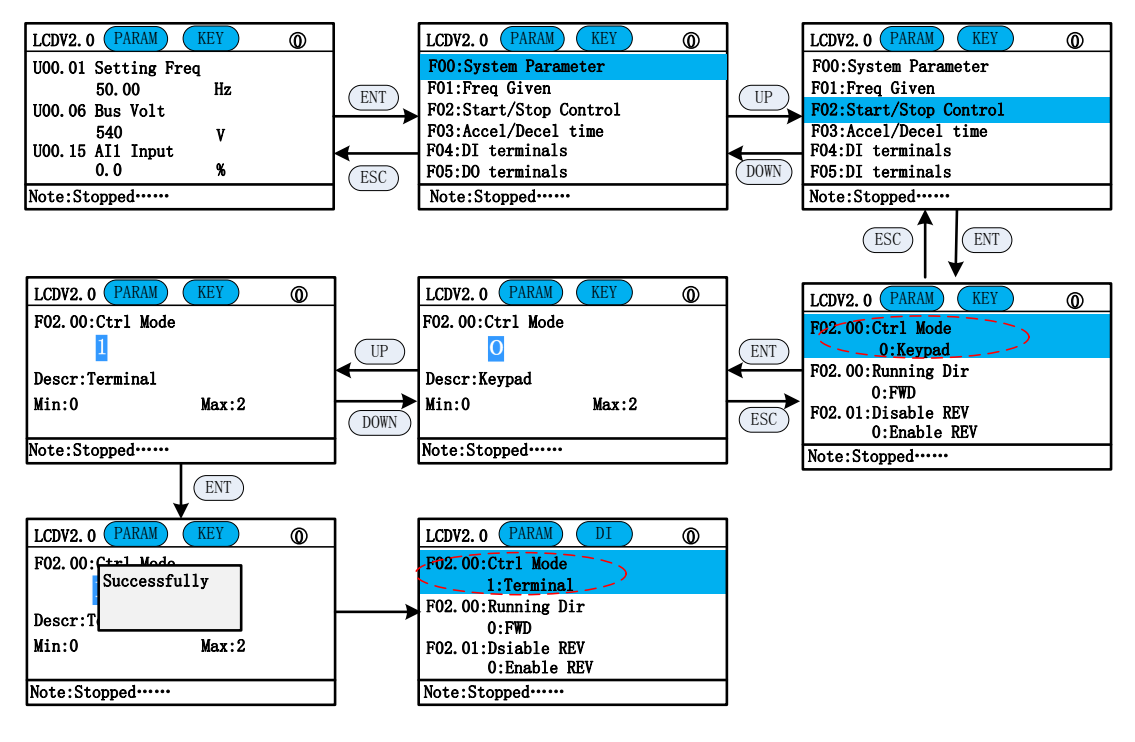

#### <span id="page-3-0"></span>**2.2 Contrast adjustment**

By adjusting the contrast, the keyboard display grayscale can be adjusted .

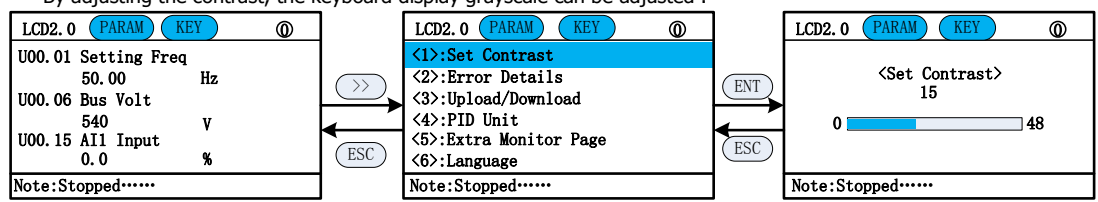

In the contrast adjustment interface, press the UP / DOWN button to adjust the contrast, after adjusting, press the ENT key to save, ESC cancel.

#### <span id="page-3-1"></span>**2.3 Fault code description**

If a fault or warning occurs, you can check the fault information through ( $>$  key) - $>$  fault code.

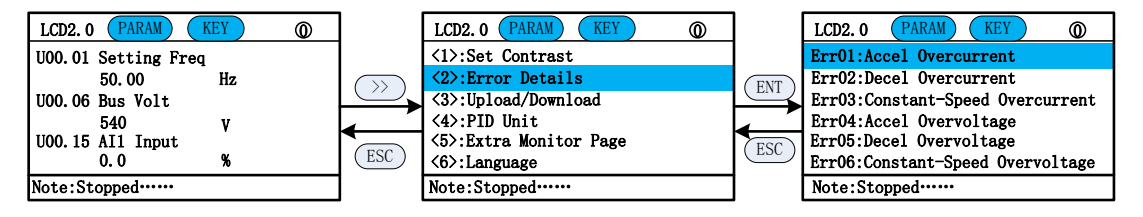

#### <span id="page-4-0"></span>**2.4 parameter backup function**

Three backup parameters can be stored in the keypad and can be restored to the same machine as other software versions.

Function: 1) Backup parameters; 2) Restore parameters; 3) View backup parameters; 4) Delete backup parameters.

<span id="page-4-1"></span>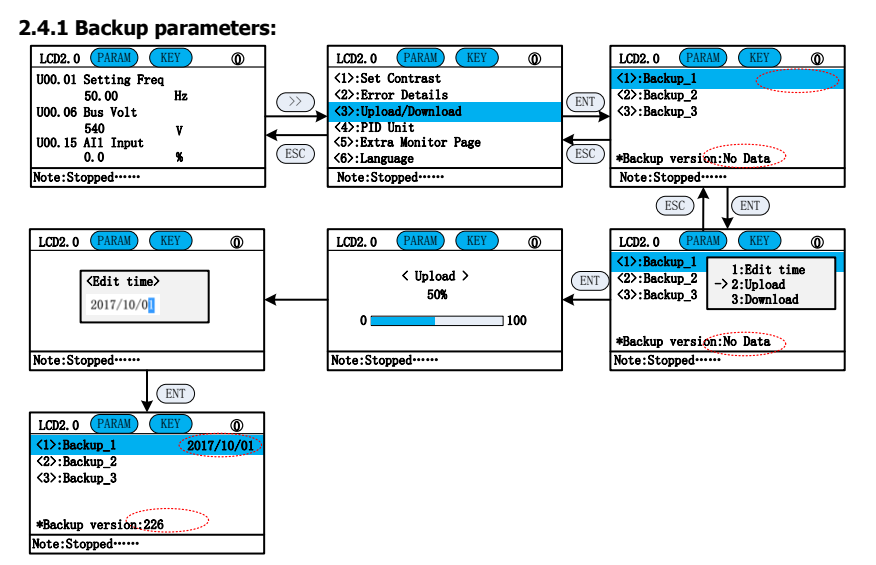

#### **2.4.2 Restore Backup Parameters**

The parameters that have been backed up can be restored to the same software version of the converter..

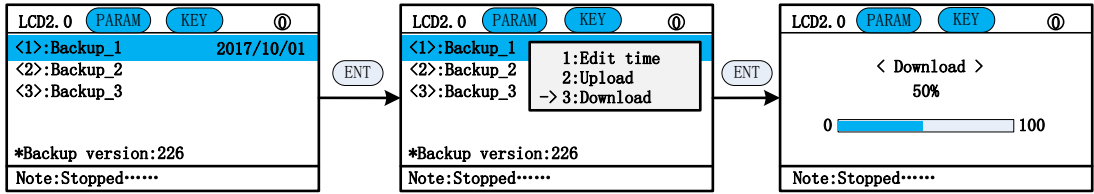

# <span id="page-4-2"></span>**2.4.3 View backup parameters**

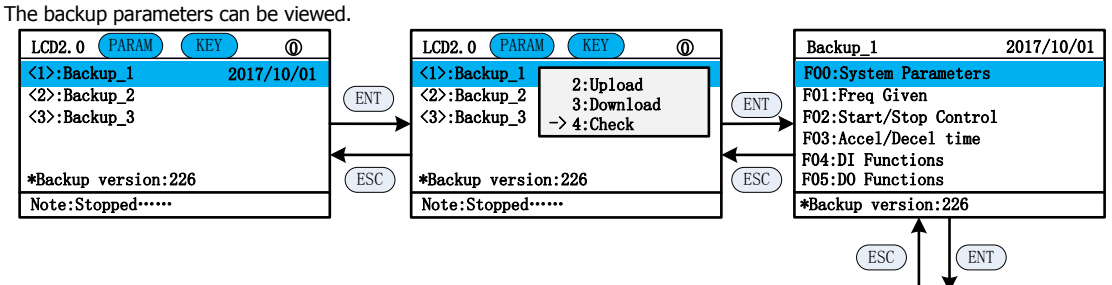

 $\sqrt{\frac{1}{2}$ Backup\_1 F00.00 = 0<br>F00.01 = 0  $F00.01 = 0$ <br> $F00.02 = 0$ <br> $F00.03 = 0$ <br> $F00.04 = 0$  $F00.05 = 0$ 

\*\*Backup version:226

2017/10/01

### <span id="page-5-0"></span>**2.5 Set PID unit**

The default PID is unitless and can be selected if needed.

<span id="page-5-1"></span>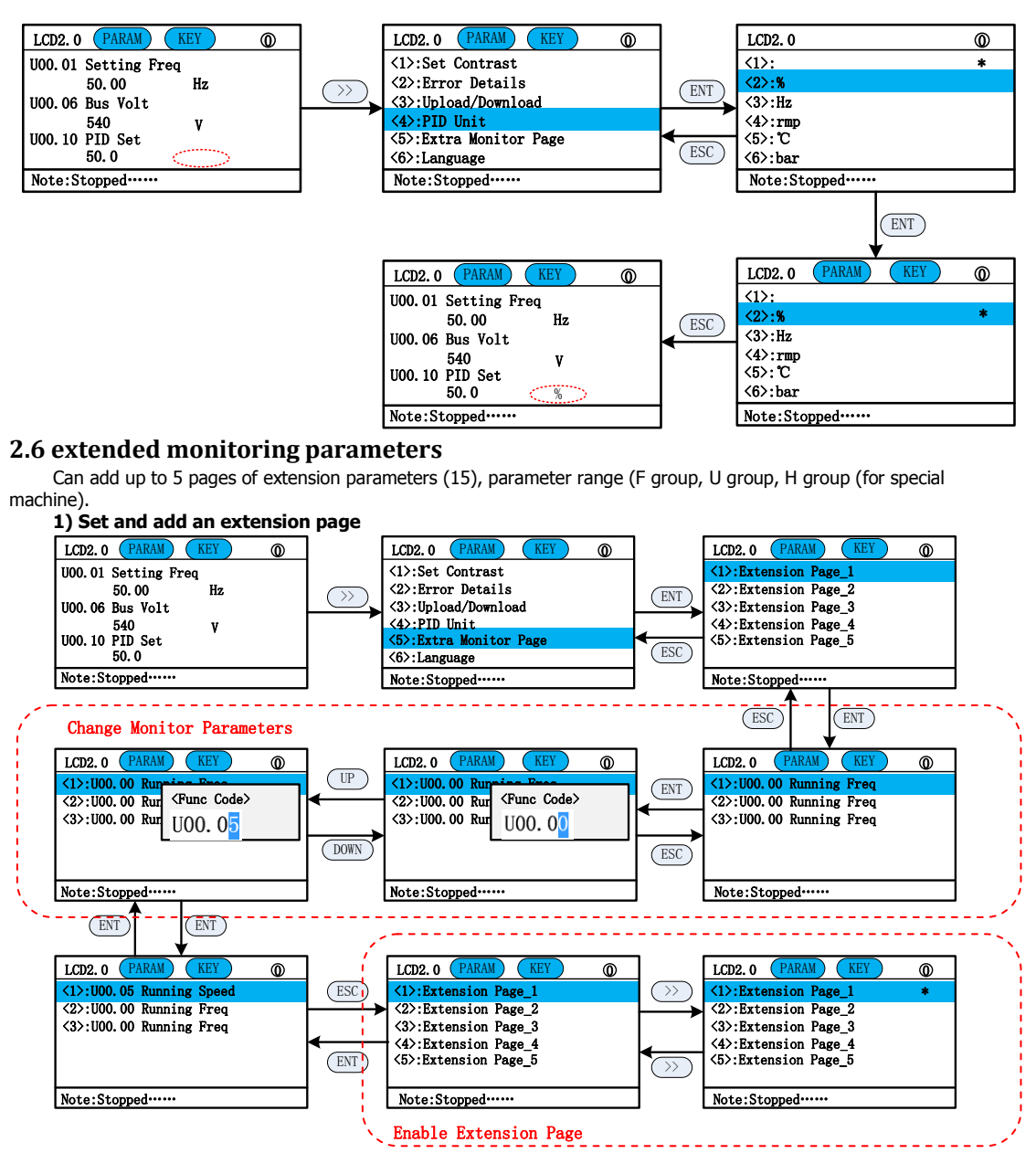

**2) Home view**

After setting, can be displayed on the home page

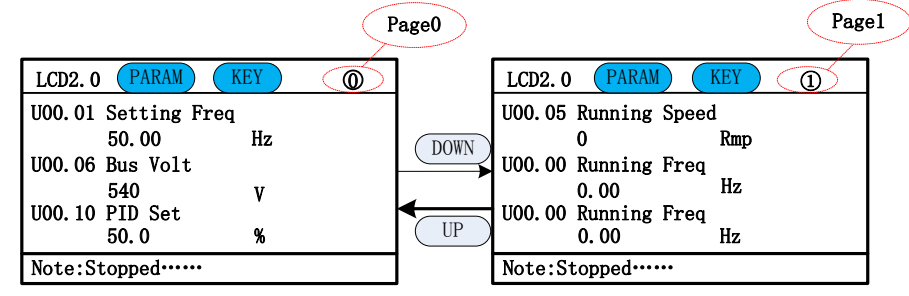

# <span id="page-5-2"></span>**2.7 Language setting**

Support Chinese and English two languages.

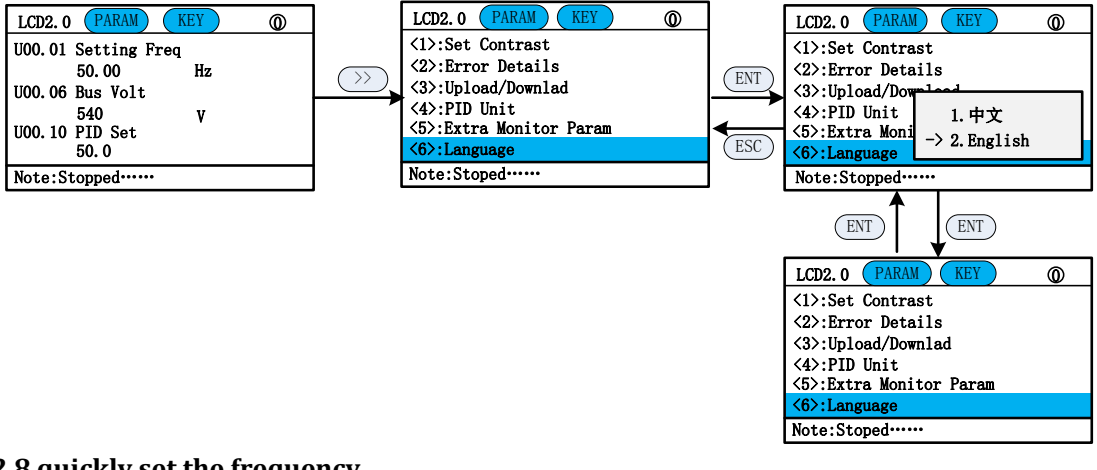

#### <span id="page-6-0"></span>**2.8 quickly set the frequency**

On the home page, press the MF.K and >> keys at the same time to quickly set the digital reference frequency.

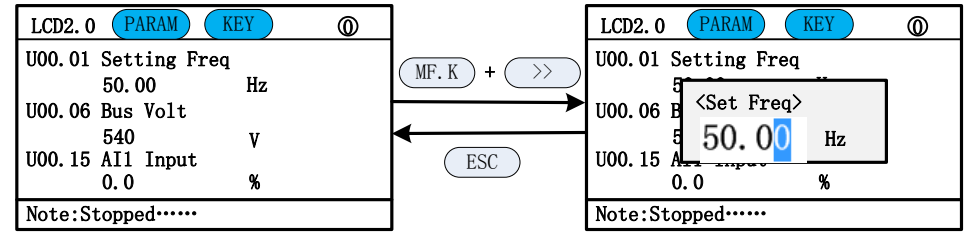

#### <span id="page-6-1"></span>**2.9 password settings**

The inverter provides the user password protection function. When F00.00 is greater than 100, it is the user password, and the 5-minute keypad no-operation password protection will take effect. The parameters can not be changed. Must enter the correct user password to enter the normal menu, or can not enter.

There are 3 ways for the user password to take effect:

Method 1: After setting F00.00 to be greater than 100, press ESC + ENT simultaneously.

Method 2: After setting F00.00 to be greater than 100, there is no keypad operation within 5 minutes.

Method 3:After setting F00.00 to be greater than 100,than power on again.

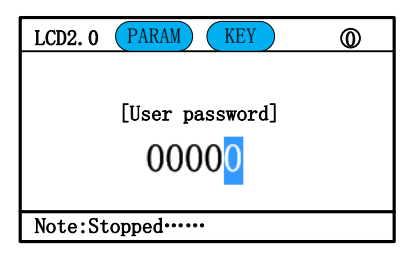

#### <span id="page-6-2"></span>**2.10 Keypad lock**

1) 3 ways to lock the keypad;

Method 1: After setting F16.02 not equal to 0, press the ESC + ENT key at the same time. Method 2: After setting F16.02 not equal to 0, do not operate the panel within 5 minutes. Method 3: After setting F16.02 not equal to 0, power on again.

| <b>PARAM</b><br>LCD2.0 | KEY |  |
|------------------------|-----|--|
| U00.01 Setting Freq    |     |  |
| 50.00                  | Hz. |  |
| U00.06 Bus Volt        |     |  |
| 540                    |     |  |
| U00.15 AI1 Input       |     |  |
| 0. 0                   | x   |  |
| Note:Stopped•          |     |  |

2) Keypad unlock: Press ESC  $+ >>$  at the same time.

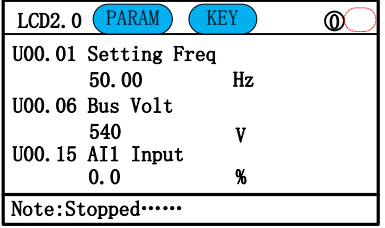